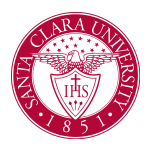

## View My Advising Cohort

## **Overview**

This quick reference guide will describe how to find your list of advisees/your **advising cohort**.

**NOTE**: Before starting your tasks in Workday Student, follow the set up procedures outlined in the *Getting Started* guide [here.](https://www.scu.edu/technology/workdaystudent/training/training-guides-for-faculty/)

## Process

1. Open the **Teaching and Advising App** from your Workday homepage.

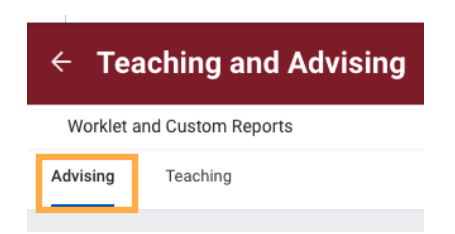

2. Select the **Advising** tab and choose **SCU STU My Advising Cohort**.

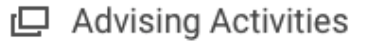

SCU STU My Advising Cohort